## How to defer your race to another race

Sign-in to your profile at https://whitestarrunning.clubtrac.co.uk/login using your email address and password, or by using your email address and booking reference.

Select the **Bookings** tab to view your upcoming event bookings and click on **Manage** to view and/or manage your booking.

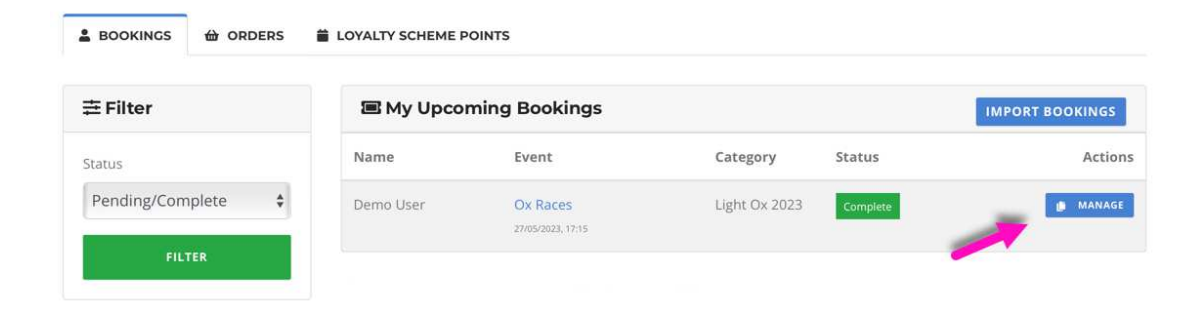

From the next page, select **Change Race** 

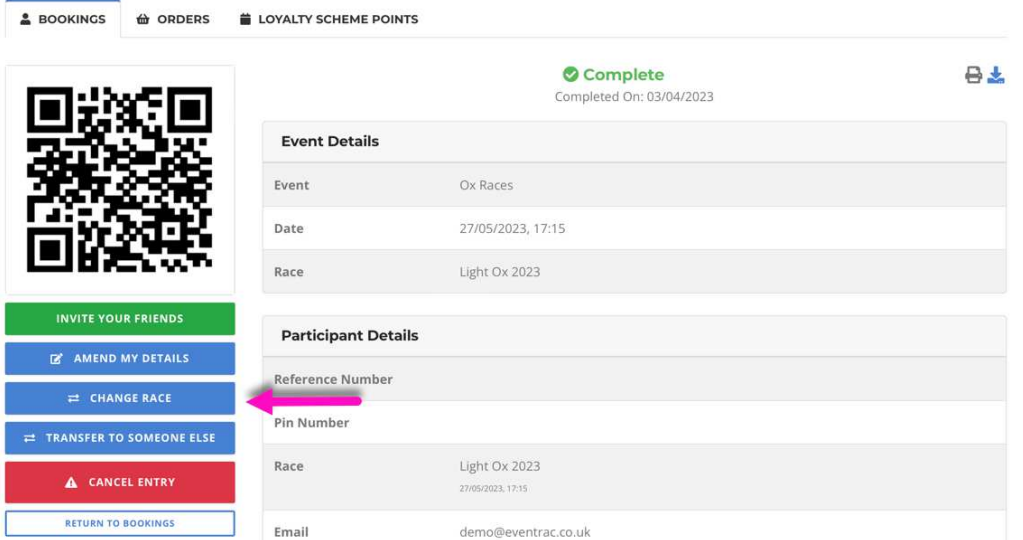

A pop-up window will appear with a drop-down menu from which you can select a new event/race. Should you move to a more expensive event/race, you will need to pay the difference to complete the transfer.

Once you have selected your preferred alternative, click **Change Race**.

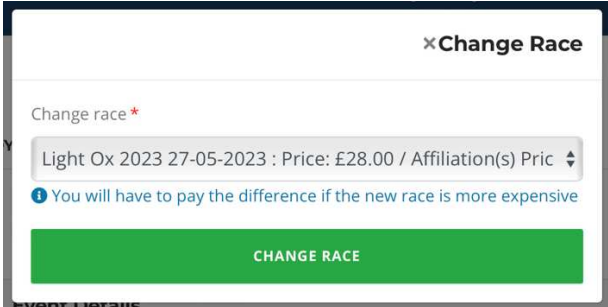

You will then be taken to your basket to review your registration details and provide any additional information required for the event/race to which you are transferring.

Once you have updated the details, click Proceed at the bottom of the form to continue to checkout.

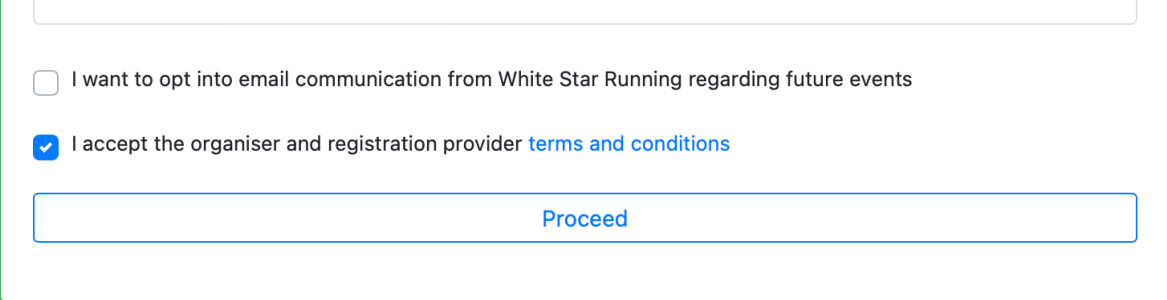

You can then complete payment as required to finalise your transfer and can expect email confirmation of the same.

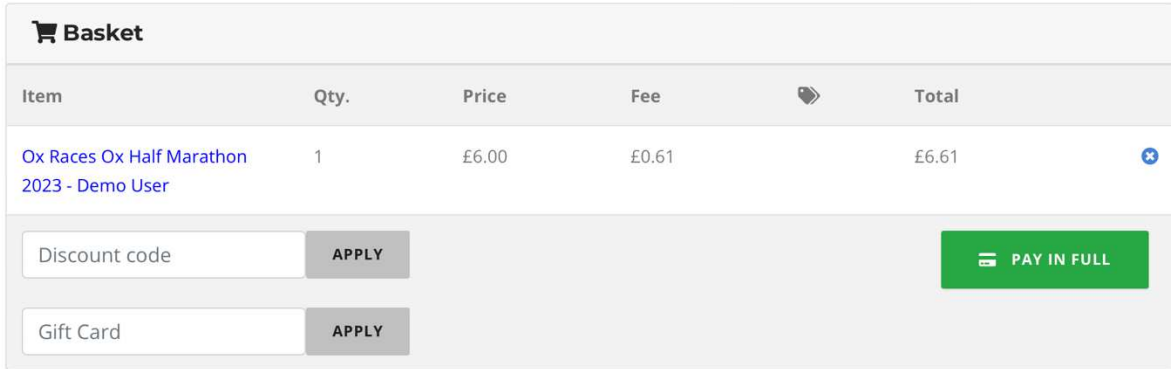